# **A IMPLANTAÇÃO DO SOFTWARE KOHA NA BIBLIOTECA GRACILIANO RAMOS DA ESCOLA NACIONAL DE ADMINISTRAÇÃO PÚBLICA**

## **KOHA SOFTWARE IMPLEMENTATION IN THE GRACILIANO RAMOS LIBRARY OF THE NATIONAL PUBLIC ADMINISTRATIVE SCHOOL**

Ingrid Torres Schiessl<sup>a</sup> Ítalo Barbosa Brasileiro<sup>b</sup> Milton Shintaku<sup>c</sup>

#### **RESUMO**

**Introdução**: Bibliotecas implementam Sistemas Integrados de Gestão de Bibliotecas (SIGB) para apoiá-las nas atividades cotidianas, com ferramentas proprietárias ou em software livre. Entretanto, em muitos casos, mudar de uma solução para outra pode ser problemático pelas diferenças entre as tecnologias e padrões. **Objetivo:** O relato tem por objetivo apresentar a experiência de migração de dois SIGB distintos (PHL e Pergamum) para o Koha. **Metodologia:** Foram realizados os processos de migração de dados entre softwares distintos, isto é, conversão e tratamento de informações, por meio das ferramentas, como software MARC Edit e programas em Java. **Resultados:** Foram migrados não apenas os registros bibliográficos e de autoridades, mas também os registros de usuários e histórico de circulação de itens. **Conclusões:** contribuir com informações sobre migração, de forma a apoiar bibliotecas que desejem migrar de uma SIGB para outro.

**Descritores**: Sistemas integrados de automação de bibliotecas. Conversão de dados. Programas livres. Sistemas de Recuperação da Informação.

### **1 INTRODUÇÃO**

Desde que a informatização saiu dos laboratórios e chegou às

a Mestre em Ciência da Informação pelo Programa de Pós-graduação da Faculdade de Ciência da Informação da Universidade de Brasília (UnB). Assistente pesquisadora no Instituto Brasileiro de Informação em Ciência e Tecnologia (IBICT). E-mail: ingridschiessl@gmail.com

<sup>b</sup> Doutorando em Informática pelo Programa de Pós-Graduação em Informátia do Departamento de Ciência da Computação da Univerisadade de Brasília (UnB). Assistente de pesquisa no Instituto Brasileiro de Informação em Ciência e Tecnologia (IBICT). E-mail: italo.barbosa.brasileiro@gmail.com

<sup>c</sup> Doutor em Ciências da Informação pela Universidade de Brasília (UnB). Estatutário do Instituto Brasileiro de Informação em Ciência e Tecnologia (IBICT). E-mail: milton.shintaku@gmail.com

organizações, as bibliotecas fizerem uso desse apoio para melhorar a execução das suas atividades, visto que precisam gerenciar acervos com grande quantidade de informação. Se inicialmente tinham apenas o acervo listado em longos formulários contínuos, atualmente há vários Sistemas Integrados de Gestão de Biblioteca (SIGB), operando via internet, com a oferta de inúmeras funcionalidades, tanto a equipe, quanto aos usuários da biblioteca.

Galvão (2014), descrevendo a evolução dos SIGB, relata que esses sistemas nascem na década de 1960 do século passado, por meio dos catálogos de acesso online, ou no termo original em inglês *Online Public Access Catalog* (OPAC), passando posteriormente a ter funcionalidades mais adequadas à internet, com sistemas mais intuitivos, integrando resultados de estudos de usuários. Assim, pode-se entender SIGB como um sistema apoiado por computador, operando na internet, informatizados as atividades da gestão do acervo físico por meio de módulos, de forma que atende a vários tipos de biblioteca (SCHIESSL *et al.*; 2017a).

Nesse sentido, há várias ferramentas disponíveis para SIGB, tanto que Ribeiro e Silva (2019), levantaram informações sobre nove diferentes sistemas em artigos publicados em periódicos. Este estudo, reforça os resultados de Muriel-Torrado et al (2016), que mesmo se restringindo às bibliotecas universitárias, destacam o Pergamum e Sophia como softwares proprietários para gestão de bibliotecas. Assim, os estudos revelam a presença de vários tipos de SIGB livres e proprietários nas bibliotecas brasileiras, no qual pode-se destacar o Koha, por ser o software livre mais utilizado no mundo para gerenciar bibliotecas.

Este cenário heterogêneo e rico se apresenta como um desafio para integração e intercâmbio de informações, visto que SIGB diversos podem utilizar padrões de metadados diferentes, assim como forma de descrição. Da mesma forma que a migração entre SIGB diferentes pode ser um processo dispendioso, que requer conhecimentos específicos, tanto no sistema origem, quanto no sistema destino, podendo ser um fator de risco em mudanças de SIGB nas instituições.

Neste contexto, o presente relato de experiência apresenta a migração de

dados entre os sistemas *Personal Home Library* (PHL) e o Pergamum para o Koha. A migração dos dados foi realizada em duas etapas. Primeiro realizou a migração dos registros do PHL e, depois, do Pergamum. Cabe ressaltar que as migrações foram feitas separadamente, pois o momento do processo de migração dos dois softwares para Koha ocorreu em situações diferentes. Isto é, a migração do PHL ocorreu em maio de 2018 e a migração do Pergamum em julho de 2019. Tal situação se deu devido a troca de governo ocorrida entre os anos de 2018 a 2019, que promoveu a mudança organizacional do Governo Federal afetando diretamente a ENAP e Esaf, que hoje são uma única escola com dois *campi*.

Este *template* possui estilos criados para todos os principais tópicos necessários para a elaboração do artigo, use-os preferencialmente ao invés de configurar o texto manualmente.

Um artigo deve conter partes pré-textuais (título, autoria, resumo, palavras-chaves), partes textuais (introdução, desenvolvimento desdobrado em subitens, e considerações finais apresentando a conclusão do estudo) e as partes pós-textuais, que neste formato restringe-se às referências bibliográficas de obras citadas ao longo do texto.

### **2 OS SOFTWARES DE GESTÃO DE BIBLIOTECAS**

#### **2.1 O SOFTWARE KOHA**

O Koha é um software livre para a automação da biblioteca composto por módulos como: Circulação, Gerenciamento de Usuários, Catalogação, Autoridades, Aquisição, Periódicos, Criação de Relatórios, Ferramentas, Administração e um catálogo online. O foi projeto iniciado em 1999, para biblioteca *Horowhenua Library Trust,* Nova Zelândia e; lançado oficialmente em 2000. A empresa desenvolveu-se um SIGB que atendesse a todas as necessidades de automação da biblioteca, mas que fosse uma ferramenta livre. De acordo com o dicionário Maori - língua dos aborígenes neozelandeses - a palavra Koha significa Presente, de forma que se torne um presente da Nova Zelândia para o mundo. Além disso, o Koha possui uma comunidade internacional ativa onde discute-se, compartilha-se e debatem-se questões sobre as funcionalidades, os erros, o uso e as novas ferramentas desenvolvidas, visando uma melhor performance do software (SCHIESSL; BRASILEIRO; MACEDO, 2019).

O Koha foi implementado utilizando a linguagem de programação Perl (e com alguns plugins e extensões em PHP e Javascript), e pode ser instalado em ambiente *Debian* ou *Ubuntu*. O sistema também faz uso de uma base de dados (MySQL ou MariaDB), para o armazenamento do conteúdo (catálogo, usuários, empréstimos) e das configurações do sistema.

O Zebra é o indexador utilizado pelo Koha, e viabiliza a criação de um mapeamento entre os termos (autores, títulos, autoridades) inseridos no Koha. A organização da informação por meio do Zebra viabiliza a realização de buscas mais rápidas, e que tragam como resultado também termos relacionados ao termo buscado.

Os usuários do sistema (público e administradores), interagem com o Koha por meio da interface web. Para isso, é preciso utilizar o servidor web Apache, de código aberto e bastante utilizado por desenvolvedores de sistemas web, que torna o Koha acessível pela internet. O servidor Apache é mantido por sua comunidade de usuários e faz parte da *Apache Software Foundation*.

O Koha é um sistema atual que está em constante renovação, com uma média de duas atualizações de versão por ano, sempre de forma gratuita. Novas versões contam com novas ferramentas, novas formas de customização e correções de bugs das versões antigas. Alguns desenvolvedores do Koha também são bibliotecários, o que mantém o sistema próximo do cotidiano e das necessidades reais enfrentadas pelas bibliotecas. Desta forma, o software Koha é a ferramenta de aplicabilidade da comunicação e transferência de informações, compatível com o formato MARC21 e UNIMARC e; também como os protocolos OAI-PMH e Z39.50, padrões internacionais de interoperabilidade. Segundo Yang e Hoffman (2010), o Koha atende grande parte dos critérios técnicos apresentados por ser um sistema de gestão de biblioteca livre tão eficiente quanto os sistemas proprietários.

Existem dois principais canais de acesso ao Koha, que são utilizados

pelos usuários: o OPAC e a interface administrativa. O primeiro canal - o OPAC - é utilizado pelos usuários externos da biblioteca. Permite realizar buscas no acervo, verificar a disponibilidade dos exemplares, solicitar reservas e acompanhar o histórico de empréstimos. O segundo canal - a interface administrativa - é utilizado pelos administradores/funcionários da biblioteca. Nesta interface se realizam as atividades de circulação, catalogação, gerenciamento de bibliotecas e de seus respectivos acervos, criação de relatórios e a configuração dos parâmetros do sistema.

O Koha é o software livre para bibliotecas mais utilizado mundialmente (SCHIESSL *et al*., 2017b). Países como a Turquia e as Filipinas, por exemplo, adotam o Koha em todas as suas bibliotecas públicas. A utilização do Koha pode ser justificada por um conjunto de vantagens, como o baixo custo de utilização, proporcionado por ser um software livre; e os trabalhos, especialmente na área de catalogação, circulação, aquisição e envio de notícias passam a apresentar maior automatização e independência. Além disso, o acesso às interfaces pode ser feito a partir de qualquer navegador, até mesmo de telefones celulares e *tablets.*

O sistema oferece inúmeras funcionalidades, por exemplo, geração automática de código de barras; exibição das capas nos resultados da pesquisa; envio de e-mail ao usuário quando há empréstimo, devolução ou renovação; regras para circulação diferenciadas para cada tipo de usuário e/ou tipo de material (aplicação de multa, valores de multas, tempo de empréstimo) (SCHIESSL; BRASILEIRO; MACEDO, 2019). Os autores ainda afirmam que para o usuário externo, aquele que acessa apenas o OPAC, o Koha permite o auto-registro, uma página para salvar livros de interesse, criar listas, fazer sugestões de aquisição, enviar mensagens, comentar, criar *tags*, entre outros.

#### **2.2 O SOFTWARE PERGAMUM**

O Pergamum é sistema desenvolvido e mantido pela Pontifícia Universidade Católica do Paraná (PUC-PR). Dias (1998) descreve o SIGB Pergamum como um sistema informatizado, construído em arquitetura clienteservidor, com interface gráfica, utilizando banco de dados relacional *server query language* (SQL) e oferta funcionalidades que atende as necessidades dos usuários. Entretanto, como relata Silva, Conceição e Braga (2004), por ser um software licenciado proprietário, pode apresentar dificuldades na sua manutenção, pois requer acionamento da equipe da PUC-PR.

De acordo com Barbosa *et al.* (2012) esse sistema está presente em diversas instituições e organizações e, é tido por vários bibliotecários, como um dos melhores sistemas de gerenciamento de bibliotecas disponíveis no Brasil. Torino et al (2008), Dias (1998), Silva e Favaretto (2005), Dantas *et al.* (2012) relatam pontos positivos na adoção desse sistema, relacionado a oferta de funcionalidade, avaliação dos usuários, migração entre sistemas, entre tantas outras questões vantajosas. Schiessl *et al*. (2016) ao realizar um estudo sobre os softwares utilizado pelas bibliotecas das universidades federais constatou que das 63 bibliotecas pesquisadas 41% delas utilizavam o software Pergamum.

#### **2.3 O SOFTWARE PHL**

O *Personal Home Library* (PHL) é uma aplicação web de gestão de biblioteca que utiliza uma tecnologia chamada *Computerized Documentation System - Integrated Set of System* (CDS/ISIS), desenvolvida pela Organização das Nações Unidas para a Educação, a Ciência e a Cultura (UNESCO). O PHL é mantido pela InfoArte, coordenada pelo Prof. Elysio Mira Soares de Oliveira, sendo uma implementação do sistema genérico da família CDS/ISIS.

Ferramenta licenciada, o PHL não requer pagamento para aplicações mono usuárias. Entretanto, para seu uso em rede, no qual serviços são ofertados via internet, é necessário comprar uma licença de uso. Recomendado para estudantes ou instalações de pequeno porte que não possuem condições para pagamento de licença, este sistema possui uma interface para usuários (OPAC) e outra para a equipe de gestão da biblioteca - com oferta de serviços conforme o tipo de usuário, de forma a manter a segurança dos registros.

Para a equipe da biblioteca, o PHL possui módulos denominados de 'rotinas'. Assim, tem-se as funcionalidades para Circulação, Entrada e Edição de dados, Importação e exportação, Relatórios e outros ligados à rotina da biblioteca. No OPAC, o usuário tem a opção de buscar obras no acervo (consulta), fazer reserva, renovar empréstimos e sugerir aquisições. Os serviços de biblioteca ofertados aos usuários não permitem a alteração dos registros. Por isso, não tem o autoempréstimo ou autodevolução.

O PHL, como todo SIGB, manipula informações relacionadas às atividades da biblioteca, utilizando bases de dados para o armazenamento das informações. As bases de dados do PHL são:

- a) **Base de dados públicos:** armazena as informações que são de acesso geral, por meio de consultas na OPAC.
- b) **Base de dados administrativos:** armazena as informações que possuem acesso restrito à equipe da biblioteca.
- c) **Base de dados auxiliares:** armazena as informações optativas da biblioteca, podendo ou não serem implementadas.
- d) **Base de dados de configuração:** armazena as informações sobre a configuração das funcionalidades implementadas na biblioteca.
- e) **Base de dados de configuração:** armazena as informações sobre a configuração das funcionalidades implementadas na biblioteca.
- f) **Base de dados de parâmetros:** contém os registros dos parâmetros de configuração do PHL.

### **3 A MIGRAÇÃO DOS DADOS ENTRE O SOFTWARES PHL E KOHA**

Os registros do catálogo contidos no PHL foram exportados em lotes separados de dez mil registros, em formato HTML. Este formato foi escolhido, pois apesar de na lista de padrões permitidos para a exportação constar outros padrões, o formato HTML foi o único que não apresentou erro durante as tentativas de exportação. Os arquivos HTML foram processados por meio de scripts na linguagem Python, no qual é feito o tratamento do conteúdo (remoção de quebras de linhas em excesso e de caracteres especiais). Em seguida, ainda utilizando alguns *scripts* em Python, o arquivo foi convertido do PHL 8.0 para o PHL 8.2, por meio da mudança do conteúdo de alguns campos (022, 040 e 807).

Por fim, todos os lotes foram agrupados em um único arquivo, que foi convertido para o formato XML.

Antes de importar os registros no Koha, é necessário verificar se os tipos de materiais que serão importados do PHL já existem no Koha. Caso não exista, é preciso criar os tipos de materiais, e definir a sigla de acordo com o valor usado nos arquivos que serão importados.

#### **3.1 MIGRAÇÃO DOS REGISTROS BIBLIOGRÁFICOS**

O primeiro tratamento foi feito com os registros de periódicos, que foram exportados à parte do catálogo do PHL, no formato **.txt**. Esses registros foram tratados e convertidos para o **.xml**. Após a conversão de formato, foi preciso alterar alguns campos, para que exista correspondência quando importado para o Koha (Apêndice A). Os dados sobre os periódicos são divididos em dois arquivos, o arquivo dos registros bibliográficos e o arquivo com as informações do Kardex. Normalmente, os sistemas de bibliotecas não conseguem exportar os registros de periódicos com os exemplares, dessa forma é necessário realizar o tratamento dos arquivos para importar ao Koha. Portanto, é preciso transformar os dois arquivos em apenas um.

Felizmente, a forma de unir os dois arquivos é simples, pois ambos possuem um campo com um identificador único, que no caso é o número do registro no sistema. A partir dessa informação é possível unir os registros que possuem o mesmo identificador, transformando em apenas um por meio de um programa Java que manipula arquivos em formato **.xml**.

Após a correção e formatação dos registros, e criação dos tipos de material adequados, os registros de periódicos foram importados no Koha. Inicialmente é feito o upload do arquivo, em **Ferramentas > Tratamento MARC para importação**, no qual a integridade do arquivo será verificada. Em seguida, é feito a importação dos registros do arquivo para o catálogo do Koha, em **Ferramentas > Importação de registros bibliográficos**, na qual os registros serão inseridos no catálogo e disponibilizados para pesquisa.

Após a migração dos registros bibliográficos do tipo periódicos, realizou-

se o tratamento e a conversão dos registros do catálogo provenientes do PHL. O catálogo foi exportado em lotes separados, que foram tratados e convertidos para um único arquivo de catálogo em formato XML. Após a conversão, foram feitas alterações do conteúdo de alguns campos, para que haja correspondência entre os campos utilizados no Koha e os utilizados no PHL. Após essas alterações, o catálogo do PHL foi importado no Koha (em **Ferramentas > Tratamento MARC para importação**) e adicionado ao catálogo (em **Ferramentas > Importação de registros bibliográficos**).

#### **3.2 MIGRAÇÃO DOS REGISTROS DE USUÁRIOS**

A próxima etapa foi a migração de usuários. Foram criados no Koha as categorias de usuários que eram utilizadas no PHL. O Quadro 1 apresenta a lista de categorias de usuários criadas.

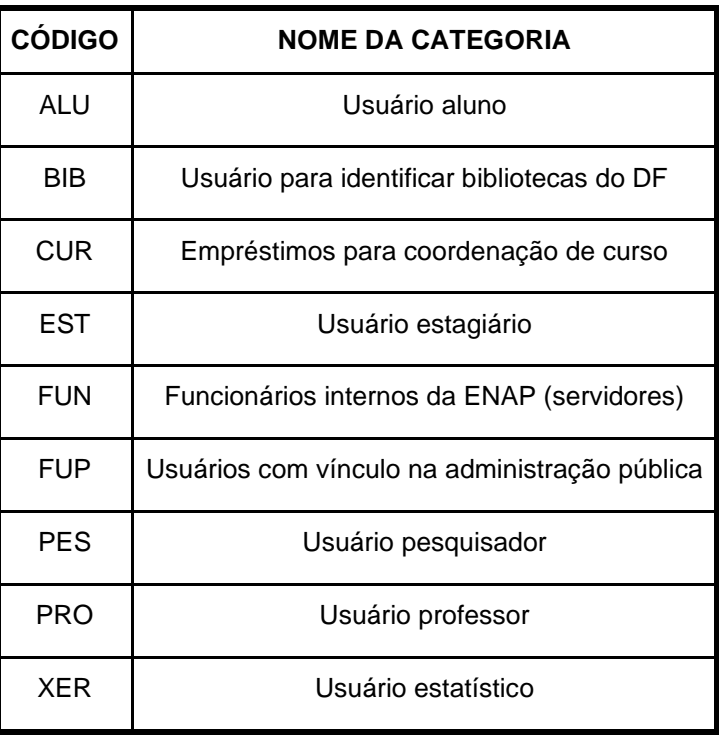

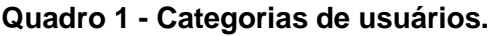

**Fonte:** Elaboração dos autores (2019).

O Koha realiza importação de usuários por meio de planilhas **.csv**, que devem apresentar estrutura de acordo com a ordem e nomes requisitados pelo importador de usuários do sistema. O Koha também disponibiliza um arquivo **.csv** (*patron\_import.csv*) que pode ser usado como modelo para a construção de um **.csv** com os usuários. A importação de usuários é feita em **Ferramentas > Importar usuários**.

Os registros foram exportados do PHL no formato **.txt**. O arquivo passou por um tratamento, por meio de scripts em Python, para correções de formatação e alteração do arquivo para o tipo **.csv**. O PHL utiliza campos também para armazenar informações a respeito de seus usuários. Após a criação do arquivo **.csv** de usuários e feita a correspondência de campos, os usuários foram importados no Koha.

A próxima etapa foi a migração do histórico de circulação. Para a inclusão do histórico de circulação no Koha, é preciso importar um arquivo em formato **.koc**, que corresponde à formatação utilizada pela aplicação de circulação offline do Koha. Para construir esse arquivo, foi exportado do PHL um arquivo .**txt** contendo as informações do histórico de circulação. Em seguida, foi criado um novo arquivo, com a extensão KOC a partir do **.txt** exportado. O arquivo **.koc** deve ser montado como um arquivo de texto, no qual cada linha indica uma transação (empréstimo, devolução e pagamento), de acordo com a seguinte estrutura:

a) Empréstimo:

a. date **issue** cardnumber barcode

b) Devolução:

a. date **return** barcode

c) Pagamento:

a. date **payment** cardnumber amount

A transação de **pagamento** não foi utilizada, pois o PHL não registra os pagamentos no histórico de circulação. Além disso, para a ferramenta de empréstimos offline do Koha, não existe a transação de **renovação**, que foi substituída por um novo empréstimo. Ao final do tratamento, o arquivo **.koc** gerado foi importado em **Circulação > Carregar arquivo de circulação offline (.koc)***.*

Por fim, foi feita a migração das autoridades a partir do próprio Koha. Foi

criado um relatório para extrair do catálogo todas as autoridades, que correspondem aos campos 100, 650, 700 e 710 dos registros bibliográficos. O relatório foi exportado em formato **.csv**, que foi tratado por meio de um script em Python e formatado para **.xml**. Todos os termos encontrados no relatório foram inseridos no campo 150, subcampo a do arquivo **.xml**. Ao final, o **.xml** de autoridades foi importado no Koha, da mesma forma que o **.xml** do catálogo foi importado (em **Ferramentas > Importação de registros bibliográficos**).

### **4 A MIGRAÇÃO DOS DADOS ENTRE O SOFTWARE PERGAMUM E KOHA**

Os registros do Pergamum foram disponibilizados separadamente, em diferentes formatos de arquivo, para a migração do catálogo, dos exemplares e dos registros de autoridade. O catálogo foi disponibilizado em dois arquivos separados, em formato **.txt**, com aproximadamente 2.77 GB. Os exemplares foram disponibilizados em um arquivo **.csv**, contendo em cada linha um exemplar e o identificador para encontrar o registro correspondente no catálogo. Os registros de autoridade também foram disponibilizados em um arquivo **.csv**. Nesse arquivo constavam o termo autorizado e os relacionamentos indicados com os respectivos campos MARC. Os arquivos foram tratados e transformados em formato MARCXML, e em seguida importados no Koha. A seguir será descrito o processo de tratamento dos arquivos.

#### **4.1 MIGRAÇÃO DO REGISTROS BIBLIOGRÁFICOS E DE AUTORIDADES**

O catálogo foi disponibilizado em dois arquivos separados, em formato **.txt**, com aproximadamente 2.77 GB. Ao observar a organização do conteúdo do arquivo, foi visto que os registros estão formatados no padrão ISO 2709. Esse padrão apresenta estrutura bastante parecida com o padrão MARCXML. Também foi observado que o arquivo foi modificado durante a importação, e nele foram inseridos muitos espaços em branco que não apresentam propósito. Por conta disso, os dois arquivos do catálogo foram submetidos a um processo de limpeza. Após a limpeza, os dois arquivos foram unificados em um só arquivo de catálogo, de tamanho reduzido de 2.77 GB para 27.67 MB com a remoção dos espaços em branco.

Para ajudar no processo de migração, foi criado um programa em Java que permite a manipulação de registros MARCXML. O programa lê o arquivo **.xml** e armazena as informações do arquivo em estrutura de dados, que apresentam semelhança com a estrutura do MARC21 (contendo registros, campos e subcampos). Após a leitura do arquivo, os registros podem ser manipulados dentro do programa, mantendo a estrutura de registros, campos e subcampos apresentada no arquivo inicial.

Após a limpeza dos registros, isto é, a exclusão de espaços e linhas a mais dos registros, iniciou-se a correspondência entre os campos existentes no arquivo e os campos que são utilizados pelo Koha. Essa etapa é necessária para que haja uma adequação dos campos utilizados no Pergamum para os campos utilizados no Koha. Nos registros provenientes do Pergamum, a única alteração de campo que precisou ser feita foi mudar o conteúdo do campo 999, subcampo f (999 \$f), para o campo 942, subcampo c (942 \$c). O campo 942 \$c no Koha é utilizado para indicar a sigla do tipo de material do registro, e deve estar de acordo com as siglas de tipos de materiais registrados no sistema. Em alguns casos de migração, podem existir tipos de materiais que não estão cadastrados no Koha. É importante verificar os tipos de materiais existentes nos registros antes de realizar a importação, pois todos os materiais que serão importados já devem estar cadastrados no Koha.

O próximo passo foi a inclusão dos exemplares no MARCXML do catálogo. Esse passo foi necessário para juntar os registros dos exemplares com o correspondente no catálogo, pois os dois foram exportados pelo Pergamum em arquivos separados. Os registros de exemplares foram exportados em uma tabela **.csv**, enquanto o restante do catálogo foi exportado em MARCXML. Para fazer a correspondência, foi utilizado o identificador **cod\_acervo**, a coluna do arquivo **.csv** de exemplares que corresponde ao campo 001 do registro no arquivo MARCXML.

Ao considerar a organização de campos definida no Koha, os exemplares são declarados por meio do campo 952. Dentro dos subcampos do campo 952, estão detalhadas as características dos exemplares, como volume, ano, tipo de material, entre outros.

Durante a construção do novo MARCXML com os exemplares, foram encontrados números de **cod\_acervo** na tabela **.csv** do Pergamum, que não apresentavam correspondente no campo 001 do catálogo exportado. Ao consultar os bibliotecários responsáveis pela manutenção da biblioteca, foi constatado que os exemplares em questão foram removidos do catálogo. Portanto, essas informações de registros não utilizados na biblioteca foram desconsideradas no processo de migração.

Após a inclusão dos exemplares no catálogo, foi feita a reconstrução do conteúdo dos campos 008 e **Líder**. Essa edição foi necessária porque esses campos apresentavam o caractere **#** em alguns trechos de seu conteúdo, e em testes de importação para o Koha o caractere **#** causava erros de formatação dos registros. No total, obteve-se 8.205 registros bibliográficos com 13.782 exemplares.

Feita a migração do catálogo, iniciou-se a migração dos registros de autoridades. O Pergamum permite a exportação das autoridades em um arquivo **.csv**, que contém a lista de autoridades, com colunas indicando o identificador único da autoridade e a lista de subcampos de cada registro de autoridade. A partir do arquivo **.csv**, foi construído um arquivo **.xml** de autoridades, mantendo os subcampos utilizados pelo Koha. Por fim, as autoridades foram importadas no Koha em **Ferramentas > Importação de registros bibliográficos**.

#### **4.2 MIGRAÇÃO DOS REGISTROS DE USUÁRIOS**

Os registros de usuários do Pergamum foram exportados para um arquivo em formato o **.csv**. Para a importação foi necessário realizar o tratamento dos dados. Primeiro, os registros foram distribuídos em duas categorias de usuários: BIB -- Usuário para identificar bibliotecas do DF e FUP -- Usuários com vínculo na administração pública. A separação em duas categorias, ou seja, em pessoa física e pessoa jurídica, foi feita por meio de um processo simples, utilizando um software de edição de planilhas. Nele, inseriu-se um filtro na coluna corresponde ao nome do usuário e, ao selecionar a opção de alfabetação, observou-se o

cadastro de bibliotecas como usuários. Assim, apenas as instituições receberam a categoria de usuários BIB.

Durante o processo de categorização foram identificados registros da categoria FUP que não continham sobrenome, de modo que esses registros foram excluídos. Além disso, para todos os usuários foi inserido o campo *branchcode,* que indica a qual campus o usuário pertence. Todos receberam o código 002, que indica o campus Jardim. Por fim, a última modificação foi inserir a data de validade da carteirinha expirada. Portanto, quando o usuário tentar realizar um empréstimo, ele deverá confirmar os dados no balcão. Todos os usuários receberam a data de validade do dia 31/08/2019. Esta última etapa é realizada no próprio Koha. Após fazer o *upload* do arquivo **.csv,** há a opção de preencher os campos do formulário de registro de usuário com informações. Elas são aplicadas para todos os usuários., de maneira que a inserção da data de validade foi realizada utilizando essa ferramenta.

### **5 CONSIDERAÇÕES FINAIS**

Durante todo o processo de migração a colaboração entre informáticos e bibliotecários foi essencial para a realização do processo. A presença dos profissionais da tecnologia da informação é importante pois facilita o trabalho de tratamento de grande volume de dados em formatos diferentes, os técnicos conhecem os métodos e as ferramentas adequados para a realização da tarefa de migrar bases de dados. Nesse sentido, a participação dos bibliotecários é fundamental, pois eles conhecem as peculiaridades do acervo, o histórico da biblioteca, o formato MARC21 (muitas vezes desconhecidos pela equipe de TI) e são os responsáveis por descartar dados legados, isto é, aqueles dados que não devem ser migrados para o novo sistema, uma vez que não são pertinentes ou são resquícios de ações não condizente com o contexto atual da biblioteca.

A migração do software PHL para o Koha foi mais extensiva e que exigiu da equipe maior tempo. Como os softwares utilizavam padrões de metadados diferentes, foi necessário corresponder os campos entre os softwares. Outro fator importante é a forma de arquivamento dos periódicos pelo software PHL,

os registros e exemplares são armazenados em locais distintos e por isso é necessário tratar os dados separadamente. Por este motivo, foi necessário dividir os lotes de tratamento de registros por tipo de material. A migração do histórico de circulação não é tão realizada durante os processos de migração de softwares, porém como o Koha conta a funcionalidade chamada **Koha Offline** foi possível realizar essa ação e assim manter o histórico da biblioteca. Acreditase que é um fato inovador no que tange o tema troca de software da biblioteca, pois muitas vezes apenas registros e exemplares são migrados não sendo possível manter o historial das atividades de empréstimo, devolução, renovação e reserva.

Apesar dos softwares Pergamum e Koha utilizarem o mesmo padrão de metadados, o MARC21, foram necessárias modificações para que os registros pudessem ser migrados para o Koha. Além do que, apenas os registros bibliográficos foram exportados em formato MARC21 e sem os exemplares correspondentes, estes foram disponibilizados em formato **.csv** e; os registros de autoridades foram exportados também em formato **.csv**. Neste momento, o conhecimento de um profissional capaz de transformar arquivos em diferentes formatos em um único arquivo no formato MARC21 foi o que viabilizou a migração.

Com relação a migração de registros de usuários para ambos os softwares o formato adotado para tratamento foi planilhas em formato **.csv.**  Inclusive o Koha disponibiliza no **Módulo Ferramentas > Importar usuários** um arquivo **.csv** para *download* com os campos necessários. Essa facilidade agiliza o trabalho de importação de usuários para o sistema.

### **REFERÊNCIAS**

BARBOSA, J. S.; CAMARGO, M. F. M.; DUTRA, A. C. S.; PAIXÃO, D. B.; SOUZA, A. L. M. A. Avaliação comparativa do software pergamum entre usuários de uma biblioteca pública e de uma biblioteca universitária. **Rev. Dig. Bibl. Ci. Inf.**, Campinas, v. 10, n. 1, p. 164-179, jul./dez, 2012. Disponível em: https://periodicos.sbu.unicamp.br/ojs/index.php/rdbci/article/view/1903/pdf\_36. Acesso em: 06 ago. 2019.

DANTAS, C. F. N.; QUARESMA, A. C. O.; PIRES, É. A. de N.; AMANAJÁS, M. A. de A. A mediação da informação na rede de bibliotecas do Ministério Público Federal: um mapeamento sobre o uso dos serviços de referência online disponíveis no sistema Pergamum. **Biblionline**, João Pessoa, v. 8, n. 1, p. 19- 31, 2012. Disponível em:

[http://periodicos.ufpb.br/index.php/biblio/article/view/11603/7507.](http://periodicos.ufpb.br/index.php/biblio/article/view/11603/7507) Acesso em: 06 ago. 2019.

DIAS, T. M. Pergamum–Sistema informatizado da biblioteca da PUC/PR. **Ciência da Informação**, Brasília, v. 27, n. 3, p. 319-328, 1998. Disponível em: [http://revista.ibict.br/ciinf/article/view/786.](http://revista.ibict.br/ciinf/article/view/786) Acesso em: 06 ago. 2019.

GALVÃO, R. M. B. T. M. **Estruturas conceptuais e técnicas de gestão bibliográfica**. 2014. 570 f. Tese (Doutorado em Ciência da Informação) - Instituto de Investigação e Formação Avançada, Universidade de Évora, Évora, 2014. Disponível em: http://hdl.handle.net/10174/18181. Acesso em: 08 out. 2019.

MURIEL-TORRADO, E.; DUTRA, M. L.; MACEDO, D. D. J. de; MATIAS, M. Serviços on-line das Bibliotecas Universitárias brasileiras. *In:* ENCONTRO NACIONAL DE PESQUISA EM CIÊNCIA DA INFORMAÇÃO, 17., 2016, Salvador. **Anais** [...]. Salvador: Enancib, 2016, p. 3731-3749. Disponível em: http://www.ufpb.br/evento/index.php/enancib2016/enancib2016. Acesso em: 19 jul. 2019.

RIBEIRO, M. A.; SILVA, M. B. da. Sistemas de automação de bibliotecas: um estudo investigativo-literário. **Convergências em Ciência da Informação**, Aracaju, v. 2, n. 1, p. 42-65, jan./abr., 2019.Disponível em: [https://seer.ufs.br/index.php/conci/article/view/11273/8771.](https://seer.ufs.br/index.php/conci/article/view/11273/8771) Acesso em: 08 out. 2019.

SCHIESSL, I. T.; BRASILEIRO, Í. B.; MACÊDO, D. J. KOHA: Sistema de Biblioteca da SNJ. *In*: SHINTAKU, M.; BRITO, R. F. de.; BARCELOS, J. (orgs.) **Soluções Tecnológicas para Gestão do Conhecimento sobre Juventude**: um modelo de ecossistema. Brasília: Ibict, 2019. p. 65-76. Disponível em: [https://livroaberto.ibict.br/bitstream/123456789/1078/2/Solu%c3%a7%c3%b5es](https://livroaberto.ibict.br/bitstream/123456789/1078/2/Solu%c3%a7%c3%b5es%20Tecnol%c3%b3gicas%20para%20Gest%c3%a3o%20do%20Conhecimento%20sobre%20Juventude%20-%20Ebook.pdf) [%20Tecnol%c3%b3gicas%20para%20Gest%c3%a3o%20do%20Conheciment](https://livroaberto.ibict.br/bitstream/123456789/1078/2/Solu%c3%a7%c3%b5es%20Tecnol%c3%b3gicas%20para%20Gest%c3%a3o%20do%20Conhecimento%20sobre%20Juventude%20-%20Ebook.pdf) [o%20sobre%20Juventude%20-%20Ebook.pdf.](https://livroaberto.ibict.br/bitstream/123456789/1078/2/Solu%c3%a7%c3%b5es%20Tecnol%c3%b3gicas%20para%20Gest%c3%a3o%20do%20Conhecimento%20sobre%20Juventude%20-%20Ebook.pdf) Acesso em: 28 nov. 2020.

SCHIESSL, I. T.; RODRIGUES, J.; RODRIGUES, P.; SHINTAKU, M.; MACEDO, D. J.; BRITO, R. F. de; CASTRO, P. P. Cenário Brasileiro dos catálogos onlines das bibliotecas universitárias federais. **Revista Conhecimento em Ação**, Rio de Janeiro, v. 1, n. 2, jul/dez. 2016. Disponível em: [https://revistas.ufrj.br/index.php/rca/article/view/111/7153.](https://revistas.ufrj.br/index.php/rca/article/view/111/7153) Acesso em: 06 ago. 2019.

SCHIESSL, I. T.; JESUS, J. R.; MACÊDO, D. J.; SHINTAKU, P. R.; MURAKAMI, T. R. M. **Guia do usuário do Koha**. Brasília: Ibict, 2017a. Disponível em: http:/livroaberto.ibict.br/handle/123456789/1064. Acesso em: 06 ago. 2019.

SCHIESSL, I. T.; JESUS, J. R.; SANTOS, P. R.; MACÊDO, D. J.; SHINTAKU, M. Implantação do Sistema de Gestão de Biblioteca Koha na Biblioteca de Juventude da SNJ. *In:* CONGRESSO BRASILEIRO DE BIBLIOTECONOMIA E DOCUMENTAÇÃO, 27., 2017, Fortaleza. **Anais** [...]. Fortaleza: Cbbd, 2017b. p. 1-6. Disponível em: https://portal.febab.org.br/anais/article/view/1771/1772. Acesso em: 06 ago. 2019.

SILVA, F. C. C.; FAVARETTO, B. Uso de softwares para o gerenciamento de bibliotecas: um estudo de caso da migração do sistema Aleph para o sistema Pergamum na Universidade de Santa Cruz do Sul Brasilia. **Ciência da Informação**, Brasília, v. 34, n. 2, p. 105-111, 2005. Disponível em: [http://revista.ibict.br/ciinf/article/view/1095.](http://revista.ibict.br/ciinf/article/view/1095) Acesso em: 06 ago. 2019.

SILVA, C. C. M. da; CONCEIÇÃO, M. R. da; BRAGA, R. C. Serviço de coleções especiais da Biblioteca Central da Universidade Federal de Santa Catarina: estágio curricular. **Revista ACB**, Florianópolis, v. 9, n. 1, p. 134-142, 2004. Disponível em: [https://revista.acbsc.org.br/racb/article/view/403.](https://revista.acbsc.org.br/racb/article/view/403) Acesso em: 19 jul. 2019.

TORINO, L. P.; TORINO, E.; PAIVA, M. R.; NAKASATO, M. M. A satisfação dos alunos após a implantação do Sistema Pergamum na Universidade Tecnológica Federal do Paraná, Campus de Campo Mourão. *In*: SEMINÁRIO NACIONAL DE BIBLIOTECAS UNIVERSITÁRIAS, 15., 2008, São Paulo. **Anais** [...]. São Paulo: CRUESP, 2008, p. 1-12. Disponível em: [http://repositorio.utfpr.edu.br/jspui/handle/1/46.](http://repositorio.utfpr.edu.br/jspui/handle/1/46) Acesso em: 19 jul. 2019.

YANG, S. Q.; HOFMANN, M. A. The next generation library catalog: a comparative study of the OPACs of Koha, Evergreen, and Voyager. **Information Technology and Libraries**, [S.l.], v. 29, n. 3, p. 141-150, 2010. Disponível em: https://ejournals.bc.edu/index.php/ital/article/view/3139. Acesso em 25 jul. 2019.

## **KOHA SOFTWARE IMPLEMENTATION IN THE GRACILIANO RAMOS LIBRARY OF THE NATIONAL PUBLIC ADMINISTRATIVE SCHOOL**

#### **ABSTRACT**

**Introduction:** Libraries implement Integrated Library Systems (ILS) to support them in everyday activities with proprietary tools or open source software. However, in many cases, switching from one solution to another can be problematic due to differences between technologies and standards. **Objective:** The report aims to present the experience of migrating two distinct ILS (PHL and Pergamum) to Koha. **Methodology:**  Data migration processes were performed between different software, that is, information

conversion and processing, through tools such as MARC Edit software and Java programs. **Results:** Not only the bibliographic and authority records were migrated, but also the user records and history of circulation of items. **Conclusions:** Contribute migration information to support libraries wishing to migrate from one ILS to another.

**Descriptors:** Library automation. Data processing. Open source software. Information storage and retrieval systems.

## **IMPLEMENTACIÓN DEL SOFTWARE KOHA EN LA BIBLIOTECA GRACILIANO RAMOS DE LA ESCUELA NACIONAL DE ADMINISTRACION PUBLICA**

#### **RESUMEN**

**Introducción:** Las bibliotecas implementan Sistemas Integrados de Gestión de Bibliotecas (SIGB) para apoyarlos en las actividades cotidianas con herramientas propietarias o software de código abierto. Sin embargo, en muchos casos, cambiar de una solución a otra puede ser problemático debido a las diferencias entre las tecnologías y los estándares. **Objetivo:** El informe tiene como objetivo presentar la experiencia de migrar dos SIGB distintos (PHL y Pergamum) a Koha. **Metodología:** Los procesos de migración de datos se realizaron entre diferentes softwares, es decir, conversión y procesamiento de información, a través de herramientas como el software MARC Edit y los programas desarrollados en Java. **Resultados:** No solo se migraron los registros bibliográficos y de autoridad, sino también los registros de usuario y el historial de circulación de artículos. **Conclusiones:** Contribuya con información de migración para apoyar a las bibliotecas que deseen migrar de un SIGB a otro.

**Descriptores:** Automatización de bibliotecas. Procesamiento de datos. Software de código abierto. Sistemas de almacenamiento y recuperación de información.

## **APÊNDICE A - CORRESPONDÊNCIA ENTRE OS CAMPOS DO PHL E DO KOHA PARA REGISTROS DE PERIÓDICOS**

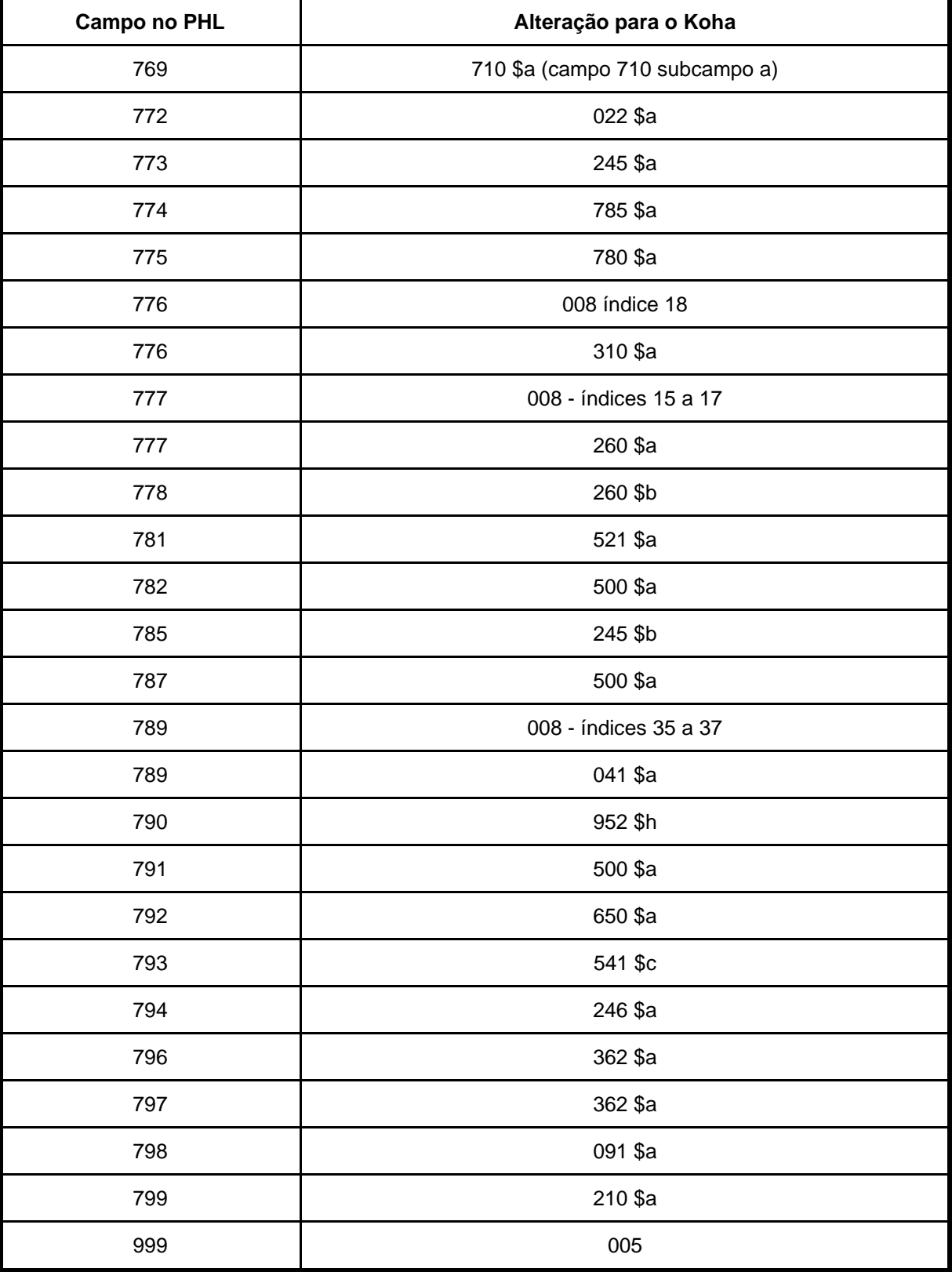

## **APÊNDICE B - CORRESPONDÊNCIA ENTRE OS CAMPOS DO PHL E DO KOHA PARA REGISTROS BIBLIOGRÁFICOS**

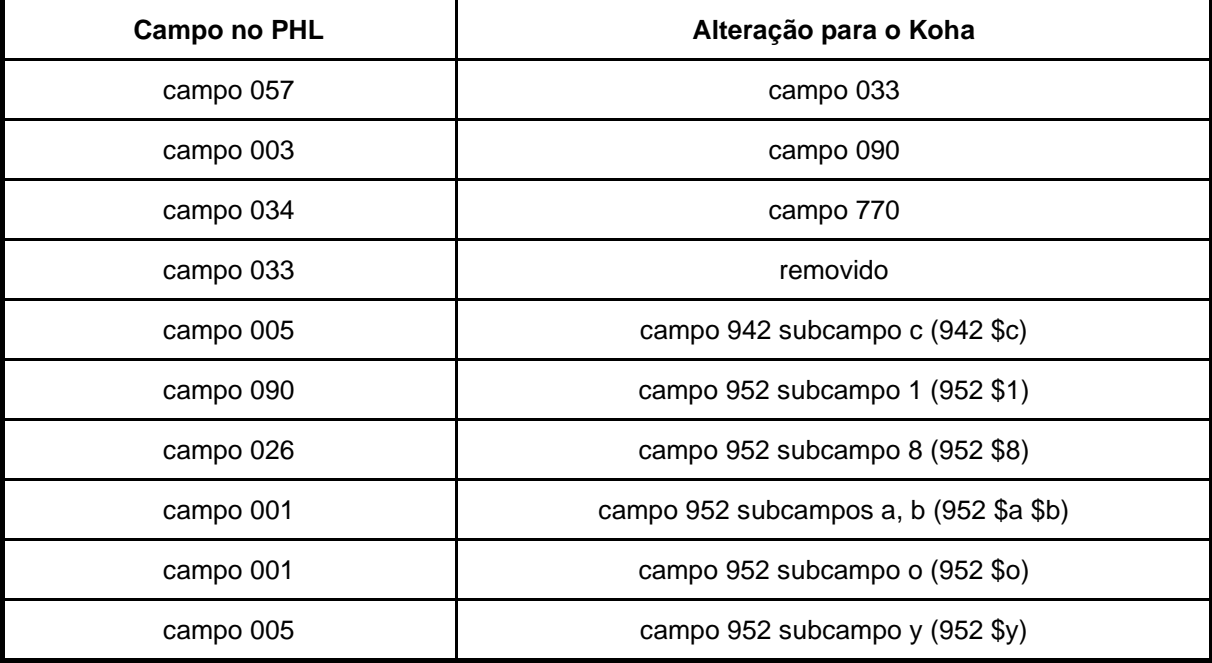

## **APÊNDICE C - RELAÇÃO ENTRE OS CAMPOS DO PHL E AS COLUNAS CSV DO ARQUIVO DE IMPORTAÇÃO DO KOHA**

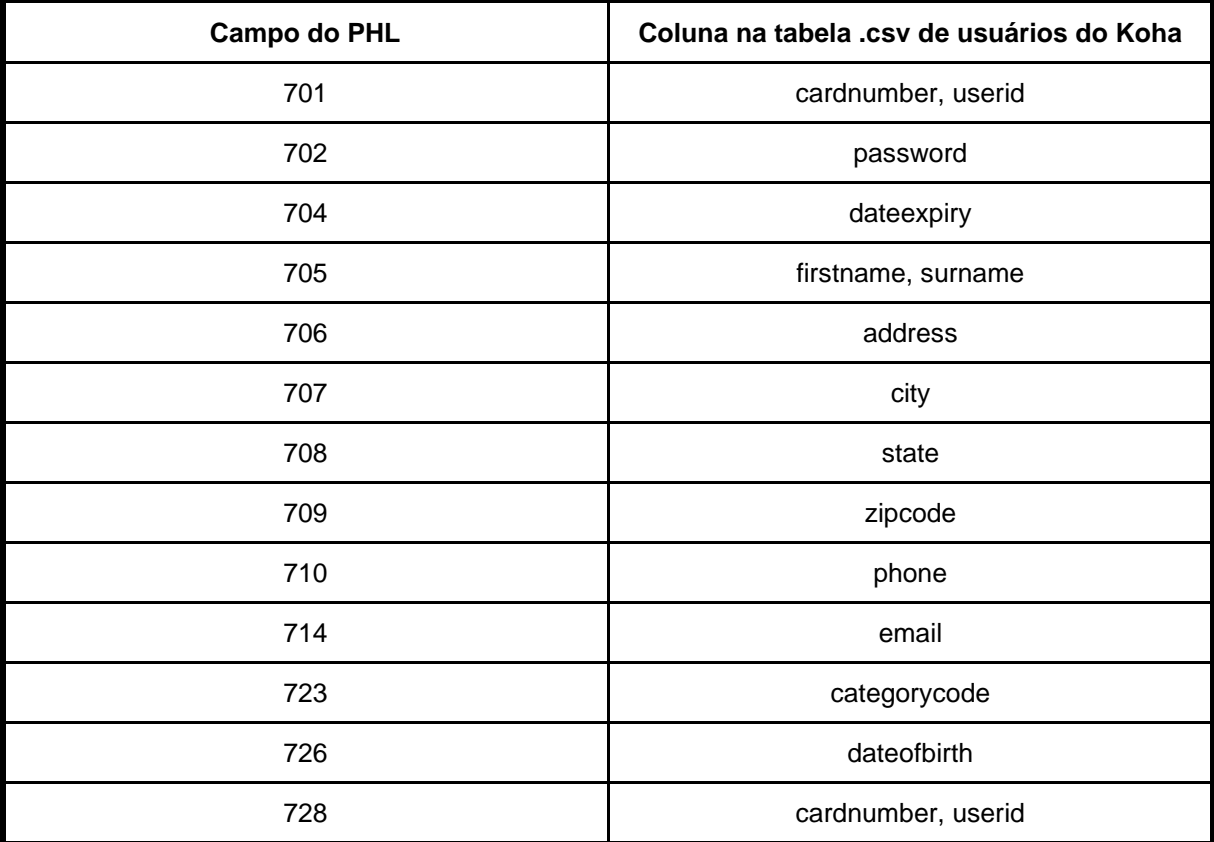

## **APÊNDICE D - CORRESPONDÊNCIA DA TABELA DE EXEMPLARES DO PERGAMUM COM OS CAMPOS MARC21 DO KOHA**

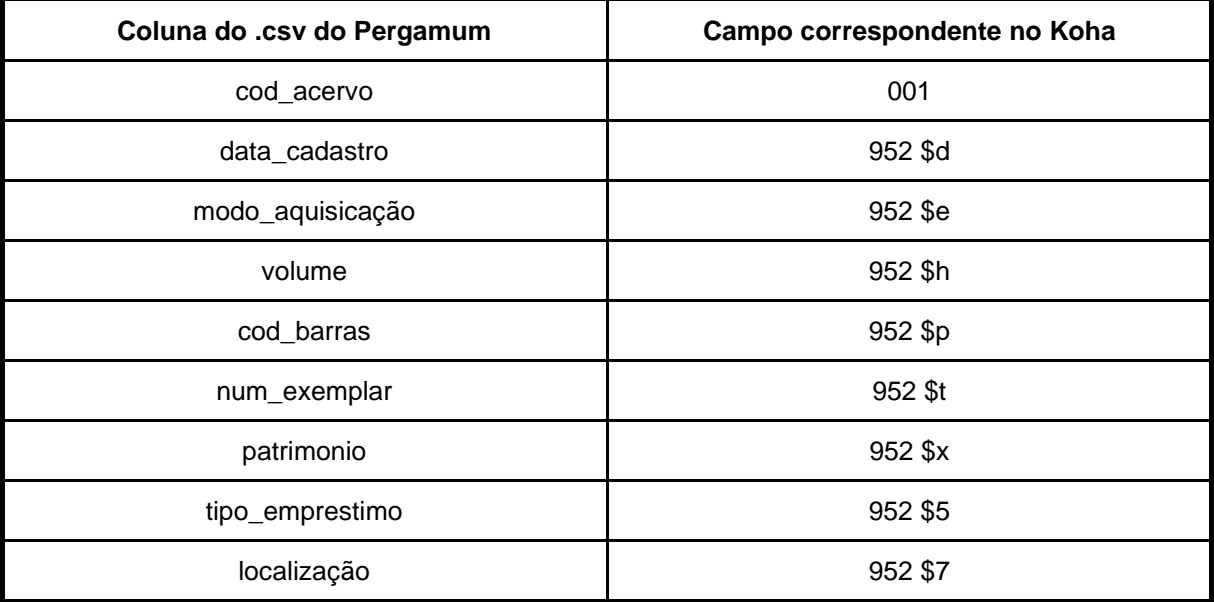

**Recebido em:** 02.06.2020 **Aceito em:** 18.11.2020